**INTERNAL NOTE**

# **European XFEL LATEX User Guide**

January 2017

*D. Rathje and K. Ament for European XFEL*

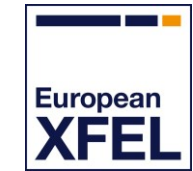

Holzkoppel 4

**European X-Ray Free-Electron Laser Facility GmbH**

22869 Schenefeld **Germany** 

## **Contents**

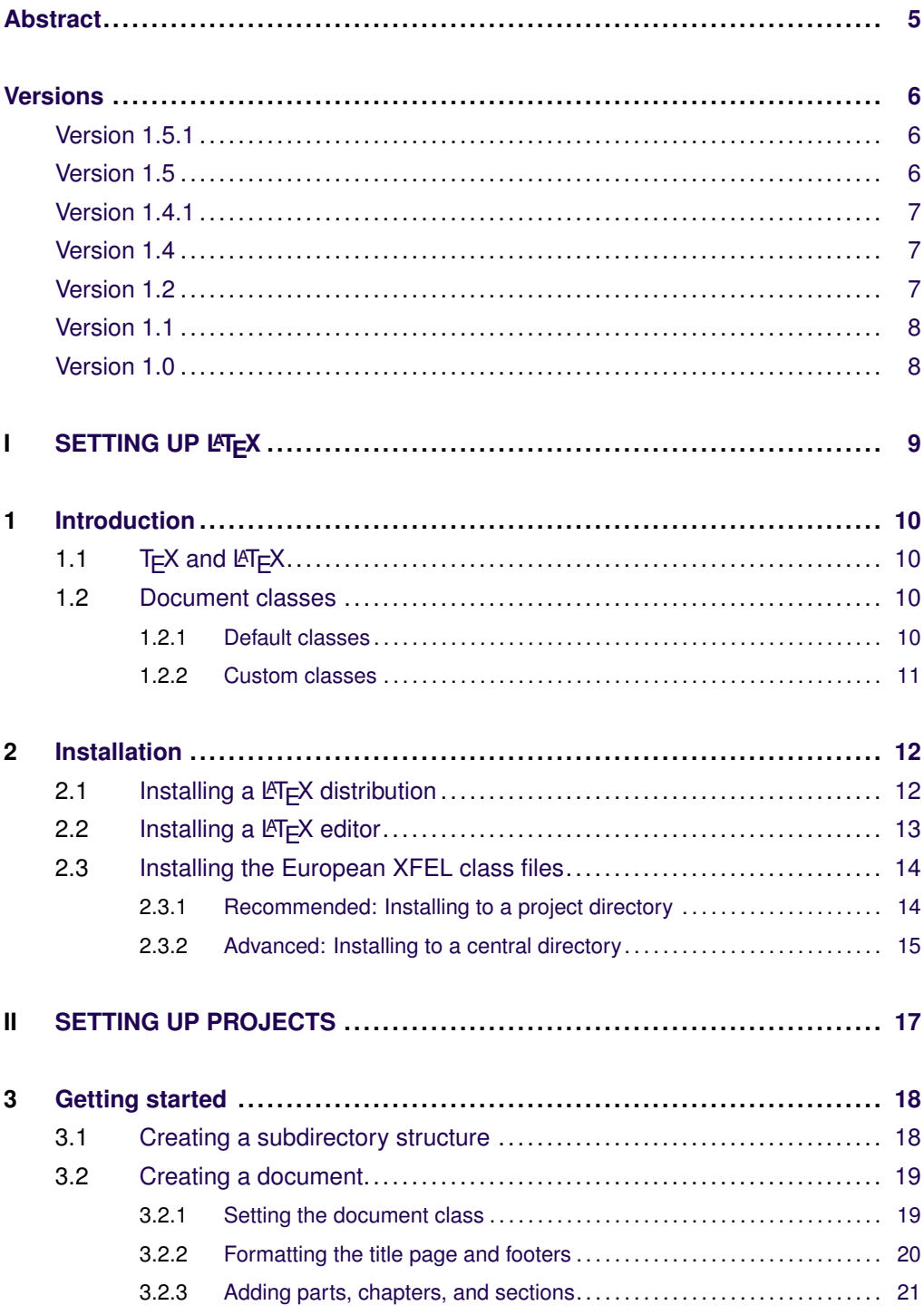

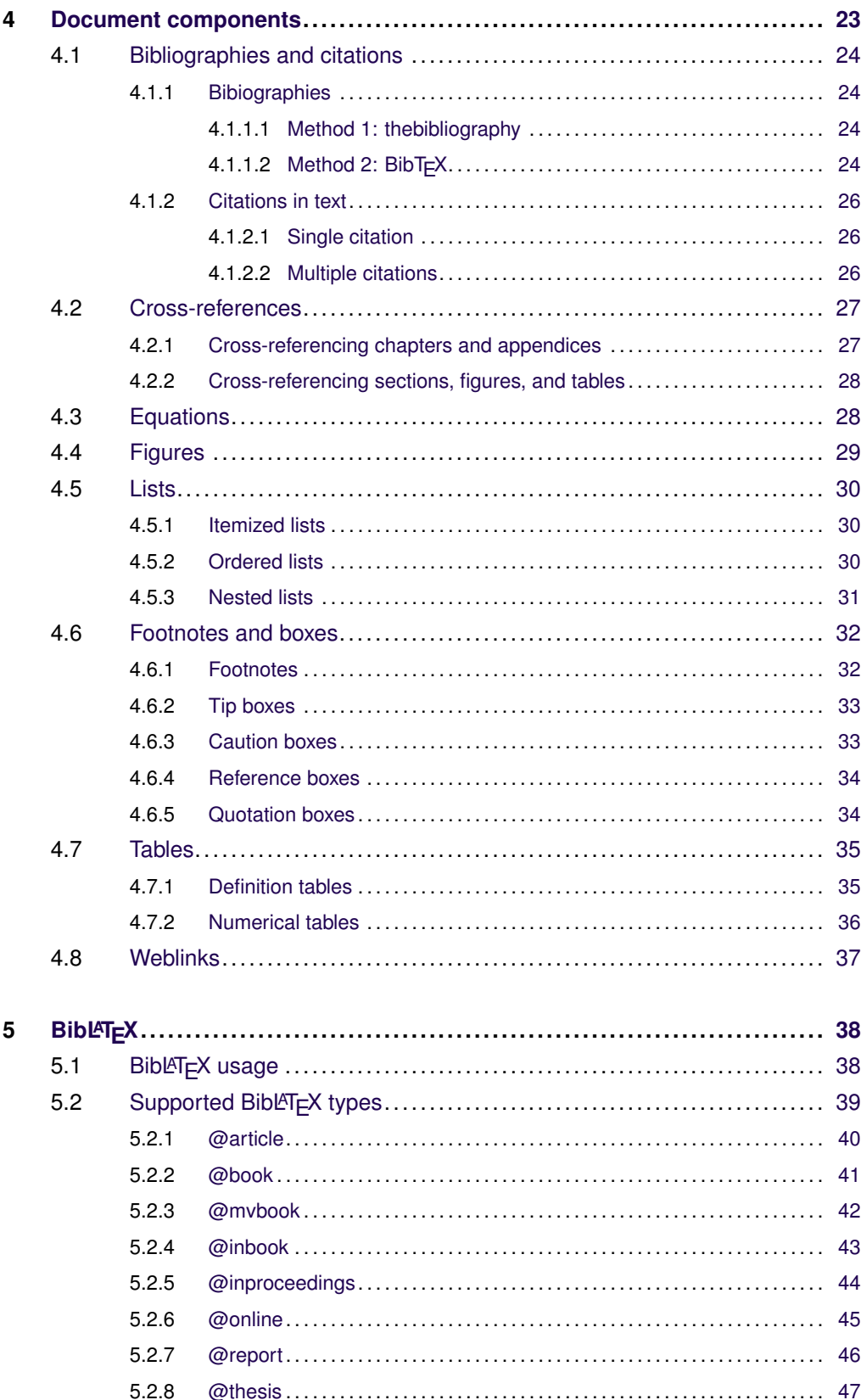

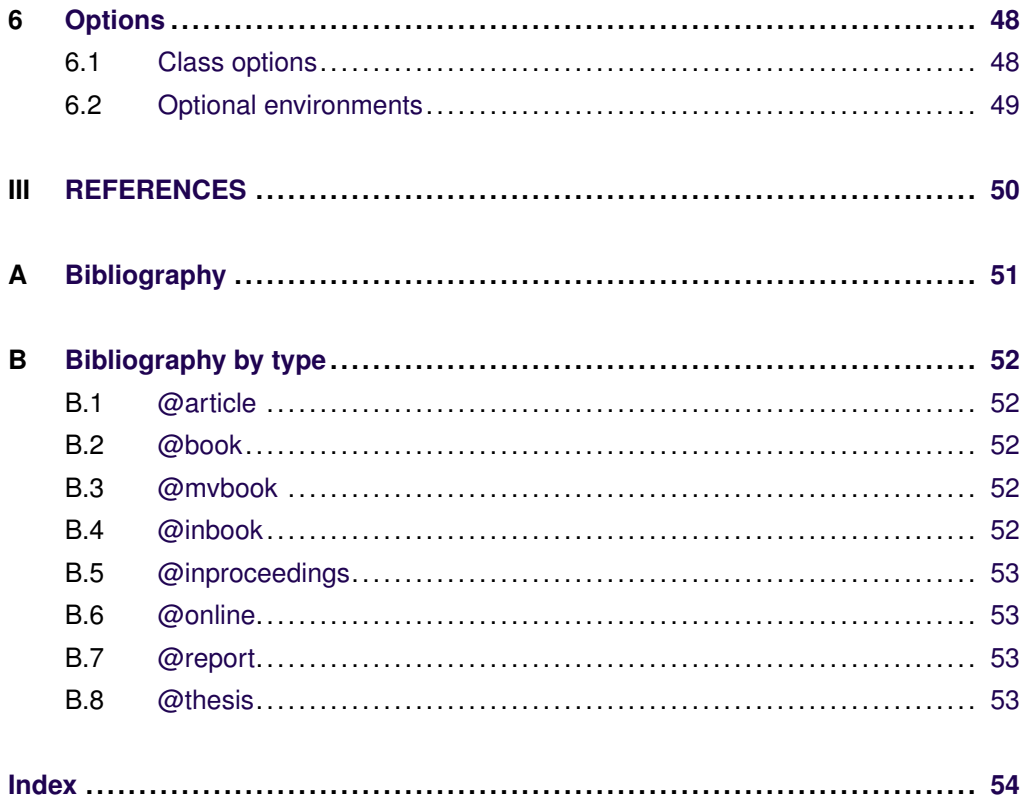

## **Abstract**

<span id="page-4-1"></span><span id="page-4-0"></span>This guide describes LATEX document classes developed for Technical Reports, Technical Notes, and Internal Notes at European XFEL.

You can download this guide as a PDF from any of the following Alfresco sites:

- ∎ **Editing** <https://docs.xfel.eu/share/page/site/editing/dashboard>
- ∎ **Templates** <https://docs.xfel.eu/share/page/site/templates/dashboard>
- ∎ **XFEL Docs**

<https://docs.xfel.eu/share/page/site/xfeldocs/dashboard>

## **Versions**

<span id="page-5-1"></span><span id="page-5-0"></span>This guide is updated periodically, based on enhancements to the LATEX document classes. To request enhancements to the LATEX document classes, contact the editor, Kurt Ament [<kurt.ament@xfel.eu>](mailto:kurt.ament@xfel.eu).

## **Version 1.5.1**

Release date: 23 January 2017

Improvement anc change:

Added new address and logo to cover page background.

### **Version 1.5**

Release date: 9 August 2013

Improvements and changes:

- Fixed the indentation of part entries in the table of contents (TOC).
- Added the package csquotes (used by biblatex).
- Added the package mnsymbol for improved mathematical typography (especially plus and minus signs).
- Added biblatex loading to class files.
- Added biblatex.cfg with adaptions of the BibL<sup>AT</sup>EX numeric style file to match the "References" guidelines in the *European XFEL Style Guide*.
- Added Appendix [B,](#page-51-0) ["Bibliography by type"](#page-51-0), for testing and reference purposes.
- Added the sectionWithoutNumber command.

## **Version 1.4.1**

Release date: 17 July 2013

Improvements and changes:

- Improved the rendering of the title page to avoid dependency on the adjustbox package (not available on MiKTeX).
- Fixed the indentation of second-level ordered list items.

## **Version 1.4**

Release date: 15 June 2013

Improvements and changes:

- Updated to Version 1.4 to get in sync with the ID of this document.
- Added the shorttitle command to enable users to shorten document titles in document footers.
- Added the chapterWithoutNumber command.
- Changed that math font to sans serif.
- Improved rendering of the title page to avoid dependency on the adjustbox package (not available on MiKTeX).
- Fixed indentation of second-level ordered list items.
- Added BibLT<sub>F</sub>X support.
- Fixed small bugs.

## **Version 1.2**

Release date: 15 January 2013

Improvements and changes:

- Improved the font setting for enumeration labels.
- Removed hyphenation in tables and section titles (by means of the hyphenat package).
- Removed the nohyphens and nohyphenation commands.
- Added the fixltx2e package.

XFEL.EU IN-2012-003-01.5.1 European XFEL LATEX User Guide January 2017 7 of 57

## **Version 1.1**

Release date: 1 November 2012

Improvements and changes:

- Added TOCs to the beginnings of chapters.
- Changed white space setting of list environments: (a) added a blank line between lists and preceeding text and (b) removed inter-item white space.
- Replaced icons for box environments.
- Renamed the warningbox environment to cautionbox.
- Removed the tcolorbox package from class files for compatibility with TFXLive 2009 (Debian/Squeeze and Ubuntu).
- Adjusted font sizes on the title page.
- Adjusted the dimensions of the orange box on the title page.
- Added section and chapter numbers in PDF bookmarks.
- Created PDF bookmarks on the first compilation.
- Used cleverref and varioref for cross-referencing.
- Included the bibliography in the TOC.
- Changed the font size from 8 to 7 pt.
- Changed footersize from scriptsize to footnotesize.
- Changed the style of enumeration.

### **Version 1.0**

Release date: 31 July 2012

The launch version includes the report document class only, based on the Microsoft Word templates developed for Technical Reports, Technical Notes, and Internal Notes at European XFEL.

# <span id="page-8-0"></span>Part I **SETTING UP LATEX**

XFEL.EU IN-2012-003-01.5.1 European XFEL LATEX User Guide January 2017 9 of 57

## **1 Introduction**

<span id="page-9-4"></span><span id="page-9-0"></span>This chapter describes T<sub>E</sub>X LAT<sub>E</sub>X, and document classes:

<span id="page-9-1"></span>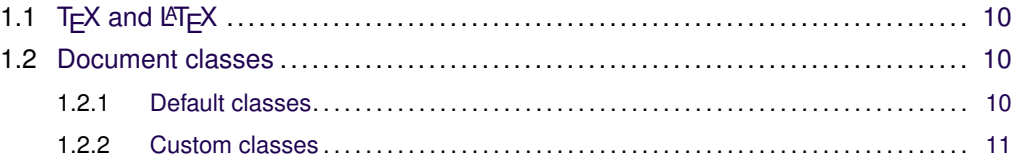

## **1.1 T<sub>F</sub>X** and LA<sub>TE</sub>X

T<sub>F</sub>X is a typesetting program "intended for the creation of beautiful books—and especially for books that contain a lot of mathematics", as creator Donald Knuth put it [\[8,](#page-50-1) page v]. Although T<sub>F</sub>X was developed in the late 1970s, it is still widely used and has a very lively developer community. Its paragraph and math typesetting algorithms are still considered state-of-the-art. The former, for instance, has been incorporated into Adobe InDesign.

<span id="page-9-2"></span> $T$  $\overline{F}X$  is also a complete programming language that can be rather difficult to master. Using T<sub>F</sub>X becomes much easier with LAT<sub>F</sub>X, a document markup language and document preparation system for the T<sub>F</sub>X typesetting program.

## **1.2 Document classes**

#### **1.2.1 Default classes**

<span id="page-9-3"></span>LATEX provides different document classes for different types of publications.

The most commonly used classes are:

#### ∎ **book**

Books with front matter (title page, TOC, foreword, introduction), body (parts, chapters, sections), and back matter (appendices, bibliography, index)

∎ **report**

Smaller books (title page, TOC, [parts,] chapters, and sections)

XFEL.EU IN-2012-003-01.5.1 European XFEL LATEX User Guide

#### <span id="page-10-1"></span>∎ **article**

Articles in scientific journals or short reports (sections only; no title page, parts, or chapters)

#### ∎ **letter**

Written correspondence

#### <span id="page-10-0"></span>∎ **slides** Screen-based presentations

#### **1.2.2 Custom classes**

The European XFEL LATEX document classes are used to generate PDFs that match the look and feel of official book-length European XFEL publications (for example, technical design reports). The classes take care of the format automatically, allowing authors to focus on the content.

For the time being, only the report class is implemented in the European XFEL LATEX document classes. Other document classes may be added in future versions.

To request enhancements to the LATEX document classes, contact the editor, Kurt Ament [<kurt.ament@xfel.eu>](mailto:kurt.ament@xfel.eu).

## **2 Installation**

<span id="page-11-3"></span><span id="page-11-0"></span>This chapter show you how to install a LATEX distribution, a LATEX editor, and the European XFEL LATEX document classes.

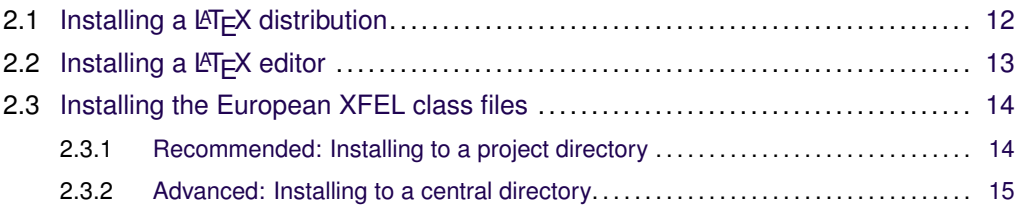

## **2.1 Installing a LATEX distribution**

<span id="page-11-1"></span>Before you can use the European XFEL LATEX document classes, you need to have T<sub>E</sub>X and LAT<sub>E</sub>X installed on your system.

The European XFEL LATEX document classes have been tested with the following LATEX distributions:

■ **MiKT<sub>F</sub>X 2.9** 

Available through DESY NetInstall for Windows.

**T<sub>E</sub>X Live 2011** 

Availabe for Windows, Linux, and MacOS.

■ **T<sub>E</sub>X Live 2009** 

For the time being, TEX Live 2009 can be used to support Debian/Squeeze and related Ubuntu versions. This may change with the release of Debian/Wheezy (in 2013).

<span id="page-11-2"></span> $\bigcirc$ To compile LATEX documents, you have to use pdfLATEX 1.40 or higher.

## **2.2 Installing a LATEX editor**

<span id="page-12-1"></span>Although LATEX can be used from the command line, there are many free LATEX editors available as well.

The following LATEX editors are recommended:

#### <sup>∎</sup> **Eclipse with TEXlipse**

<http://www.eclipse.org>

<http://texlipse.sourceforge.net>

Platform: Windows, MacOS, or Linux.

Eclipse is a free multi-purpose development environment that comes with handy text comparison tools for easy change management. TEXlipse is a free plug-in for Eclipse that allows you to compile LATEX documents within Eclipse.

#### <sup>∎</sup> **TEXnicCenter**

#### <http://www.texniccenter.org>

Platform: Windows only. Available through DESY NetInstall. TEXnicCenter is a free feature-rich and easy-to-use integrated environment for creating LATEX documents on the Windows platform.

#### <sup>∎</sup> **TEXmaker**

<http://www.xm1math.net/texmaker/> Platform: Windows, MacOS, or Linux. T<sub>F</sub>Xmaker is a free multi-platform LAT<sub>F</sub>X development environment.

#### <sup>∎</sup> **TEXShop**

<span id="page-12-0"></span><http://pages.uoregon.edu/koch/texshop/> Platform: MacOS. T<sub>E</sub>Xshop shop is a free LAT<sub>E</sub>X development environment for MacOS.

## **2.3 Installing the European XFEL class files**

<span id="page-13-1"></span>To make the European XFEL LATEX document classes available on your system, install them in one of the following locations:

#### ■ **Project directory** (recommended)

Use the files for one particular project only. For instructions, see Section [2.3.1,](#page-13-0) ["Recommended: Installing to a project directory"](#page-13-0).

#### ∎ **Central directory**

<span id="page-13-0"></span>Share the files across different publication projects. For instructions, see Section [2.3.2,](#page-14-0) ["Advanced: Installing to a central directory"](#page-14-0).

#### **2.3.1 Recommended: Installing to a project directory**

As a rule, it is recommended that you copy the files of the European XFEL LATEX document classes into the directory of your publication project.

To install the European XFEL class files to your project directory, follow these steps:

- **1** Create or open the directory of your publication project.
- **2** Get the latest version of the European XFEL LATEX document classes from one of the following Alfresco sites:
	- ∎ **Editing** <https://docs.xfel.eu/share/page/site/editing/dashboard>
	- ∎ **Templates** <https://docs.xfel.eu/share/page/site/templates/dashboard>
- **3** Unzip the file to your project directory.

#### **2.3.2 Advanced: Installing to a central directory**

<span id="page-14-1"></span><span id="page-14-0"></span>If you work on multiple publication projects and want them to share the same installation of the European XFEL LTEX document classes, you can install the classes to a central directory and then create subdirectories for each publication project.

To install European XFEL class files to a central directory, follow these steps:

**1** Find the directory where T<sub>F</sub>X is located on your machine.

At the command line, enter the following:

kpsepath tex

The result is a list of folder names.

- **2** In this list, locate the main directory of T<sub>E</sub>X, which ends with -dist (for the purposes of this procedure, <texdirectory>).
- **3** Move to the <texdirectory> directory by typing:

cd <texdirectory>

**4** Create a subfolder xfel in that directory by typing:

mkdir xfel

- **5** Get the latest version of the European XFEL LATEX document classes from one of the following Alfresco sites:
	- ∎ **Editing** <https://docs.xfel.eu/share/page/site/editing/dashboard>
	- ∎ **Templates** <https://docs.xfel.eu/share/page/site/templates/dashboard>
- **6** Unzip the file to your project directory.

XFEL.EU IN-2012-003-01.5.1 European XFEL LATEX User Guide January 2017 15 of 57

**7** Update the T<sub>F</sub>X system:

#### <sup>∎</sup> **MiKTEX**

Type the following:

initexmf --update-fndb

For MiKTEX 2.7 or later installed on Widows XP or later, you can use the GUI:

- **a** Click **Start** > **All Programs** > **MiKTEX** > **Settings**.
- **b** In the Settings menu, choose the first tab and click **Refresh FNDB**.

MiKTEX will check the Program Files directory and update the list of the File Name DataBase.

- **c** When it is done, click **OK**.
- <sup>∎</sup> **TEX Live** Type the following:

texhash

For more about installing class files into a central directory, see the following:

[http://en.wikibooks.org/wiki/LaTeX/Packages/Installing\\_Extra\\_Packages](http://en.wikibooks.org/wiki/LaTeX/Packages/Installing_Extra_Packages)

# <span id="page-16-0"></span>Part II **SETTING UP PROJECTS**

XFEL.EU IN-2012-003-01.5.1 European XFEL LATEX User Guide January 2017 17 of 57

## **3 Getting started**

<span id="page-17-3"></span><span id="page-17-0"></span>This chapter explains how to set up a subdirectory structure for your LATEX project, create a simple document, and add parts, chapters, and sections to the document.

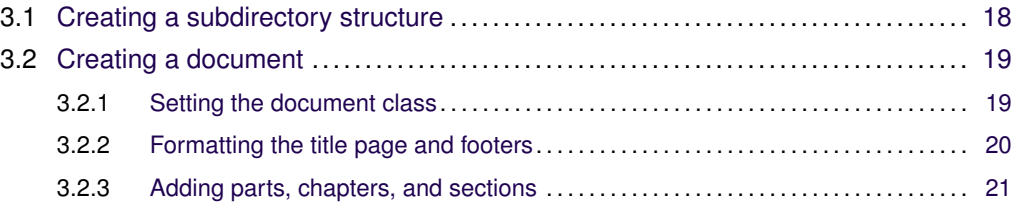

## **3.1 Creating a subdirectory structure**

<span id="page-17-1"></span>If you use multiple content files for your project (for instance, one file per chapter), it is recommended that you put one main file in your project directory and the other files in the subdirectory /content.

If you include images in your document, the European XFEL document classes will automatically look for them in the subdirectory /content/images.

#### ∎ **/content**

Content (\*.tex) files that are included via the \include or \input command within the main file $1$ 

#### ∎ **/content/images**

Image (\*.gif, \*.jpg, \*.pdf, \*.png) files

<span id="page-17-2"></span><sup>1</sup>The \include command inserts a page break, but it comes with the handy \includeonly command for partial compiling of the main file.

XFEL.EU IN-2012-003-01.5.1 European XFEL LATEX User Guide January 2017 18 of 57

### **3.2 Creating a document**

<span id="page-18-2"></span><span id="page-18-0"></span>Create a new document with the filename suffix .tex in your publication project directory (for instance, myreport.tex). For filenames, use lower-case letters, digits, hyphens (-), and underscores (\_). Avoid blank spaces in filenames.

Make sure that the character encoding of this document is set to Unicode (either UTF-8 or UTF-16).

The simplest document comprises the following lines:

```
% Sets the class to format the document as a report.
\documentclass{xfel.eu-report}
% Sets the metadata used to typeset the title page.
\documentid{XFEL.EU IN-2012-003-01}
\documenttype{Internal Note}
\title{European XFEL \LaTeX\ User Guide}
\date{October 2012}
\author{D. Rathje and K. Ament}
\authoraffiliation{for European XFEL}
\begin{document}
% Add your document text here.
\end{document}
```
#### **3.2.1 Setting the document class**

<span id="page-18-1"></span>To format your document as a European XFEL report, begin your .tex file with the following line:

```
\documentclass{xfel.eu-report}
```
XFEL.EU IN-2012-003-01.5.1 European XFEL LATEX User Guide

#### **3.2.2 Formatting the title page and footers**

<span id="page-19-1"></span><span id="page-19-0"></span>To structure the title page, type the following commands:

```
\documentid{XFEL.EU TR-2011-002}
\documenttype{Technical Design Report}
\title{X-Ray Optics and Beam Transport}
\date{April 2011}
\author{H. Sinn, J. Gaudin, L. Samoylova, A. Trapp, and G. Galasso}
\authoraffiliation{for X-Ray Optics and Beam Transport (WP73)
at European XFEL}
```
You must enter the following commands:

- ∎ \documentid{<documentid>} Number of the report.
- ∎ \documenttype{<documenttype>} Type of report.
- ∎ \title{<title>} Exact title of the report.
- ∎ \date{<date>} Month and year in which the report was published.
- \author{<author>} First initial and last name of the authors.
- ∎ \authoraffiliation{<authoraffiliation>} Work package group name and number.

#### **3.2.3 Adding parts, chapters, and sections**

<span id="page-20-1"></span><span id="page-20-0"></span>To structure your document, you can add parts, chapters, appendices, sections, and subsections:

```
\chapter{Getting started}
This chapter explains how to set up a subdirectory structure for your \langleLaTeX\rangleproject, create a simple document, and add parts, chapters, and sections to
the document.
```

```
\section{Creating a document}
Create a new document with the filename suffix {\tt .tex} in your publication
project directory (for instance, {\tt myreport.tex}).
```
To give your report a structure, use the following commands:

- ∎ \part{<title>} Optional. Creates a document part beginning with a capitalized Roman numeral. Example: "I Overview"
- ∎ \chapter{<title>} Mandatory. Creates a chapter beginning with a whole number. Example: "3 Getting started"
- ∎ \section{<title>} Optional. Creates a chapter section with a decimal number. Example: "4.2 Creating documents"
- ∎ \subsection{<title>} Optional. Creates a chapter subsection with a decimal number. Example: "4.2.3 Adding parts, chapters, and sections"
- \subsubsection{} Optional. Creates a chapter subsubsection with a decimal number. Example: "4.2.3.1 Adding parts"

Body text does not require any commands, just text. Use double line breaks to create paragraphs.

 $\bigcirc$ Adding a single line break to the input file does not does not affect the text flow in the output file.

#### **Input**

```
Body text does not require any commands, just text.
```

```
To create a paragraph break in the output file,
add two line breaks to the input file.
```
#### **Output**

Body text does not require any commands, just text.

To create a paragraph break in the output file, add two line breaks to the input file.

## <span id="page-22-1"></span><span id="page-22-0"></span>**Document components**

 $\overline{\mathbf{4}}$ 

This chapter explains how to use basic document components.

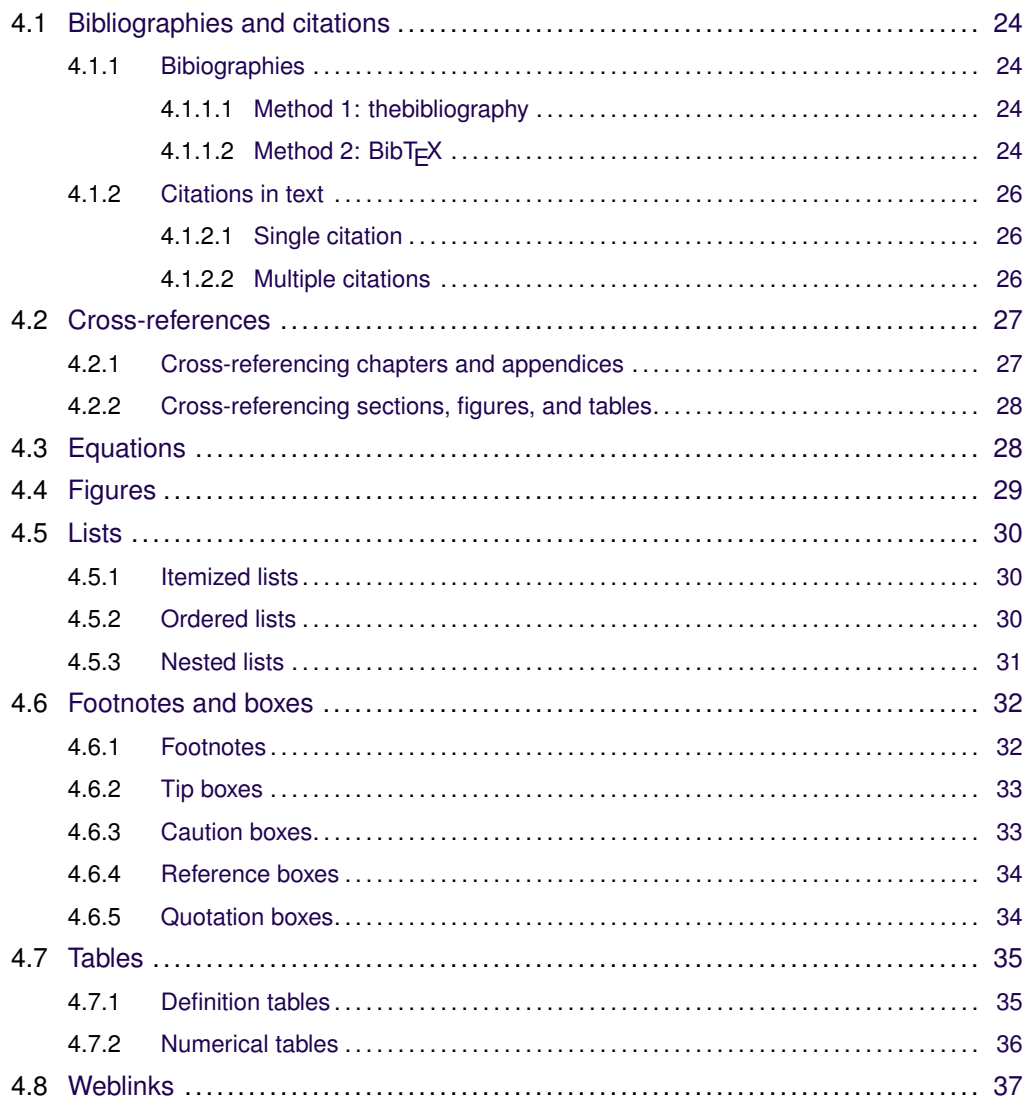

## **4.1 Bibliographies and citations**

<span id="page-23-4"></span><span id="page-23-1"></span><span id="page-23-0"></span>This section explains how to add a bibliography to your document and then cite bibliographical references in the text of that document.

#### **4.1.1 Bibiographies**

<span id="page-23-2"></span>There are two methods for adding a bibliography at the end of your LATEX document.

#### **4.1.1.1 Method 1: thebibliography**

The first method is to use thebibliography environment:

```
\begin{thebibliography}{99}
\bibitem{texbook} D. E. Knuth: \emph{The TEXbook},
Addison-Wesley, Reading, Massachusetts, second edition, 1984
\end{thebibliography}
```
This method is a convenient way to handle small bibliographies, although it comes with two drawbacks: (a) you have to manually format each bibliography item and (b) you have to reformat it when you are required to change the bibliography style. This method is good for short LAT<sub>E</sub>X documents.

#### **4.1.1.2 Method 2: BibTEX**

<span id="page-23-3"></span>The second method is to use BibTEX. For the time being, there is no BibTEXsupport for the European XFEL LATEX classes. If you are in need of such support, contact the editor, Kurt Ament [<kurt.ament@xfel.eu>](mailto:kurt.ament@xfel.eu).

Table [4.1](#page-24-0) shows the bibliography style defined in the *European XFEL Style Guide* [\[3,](#page-50-2) "References", p. 51].

<span id="page-24-0"></span>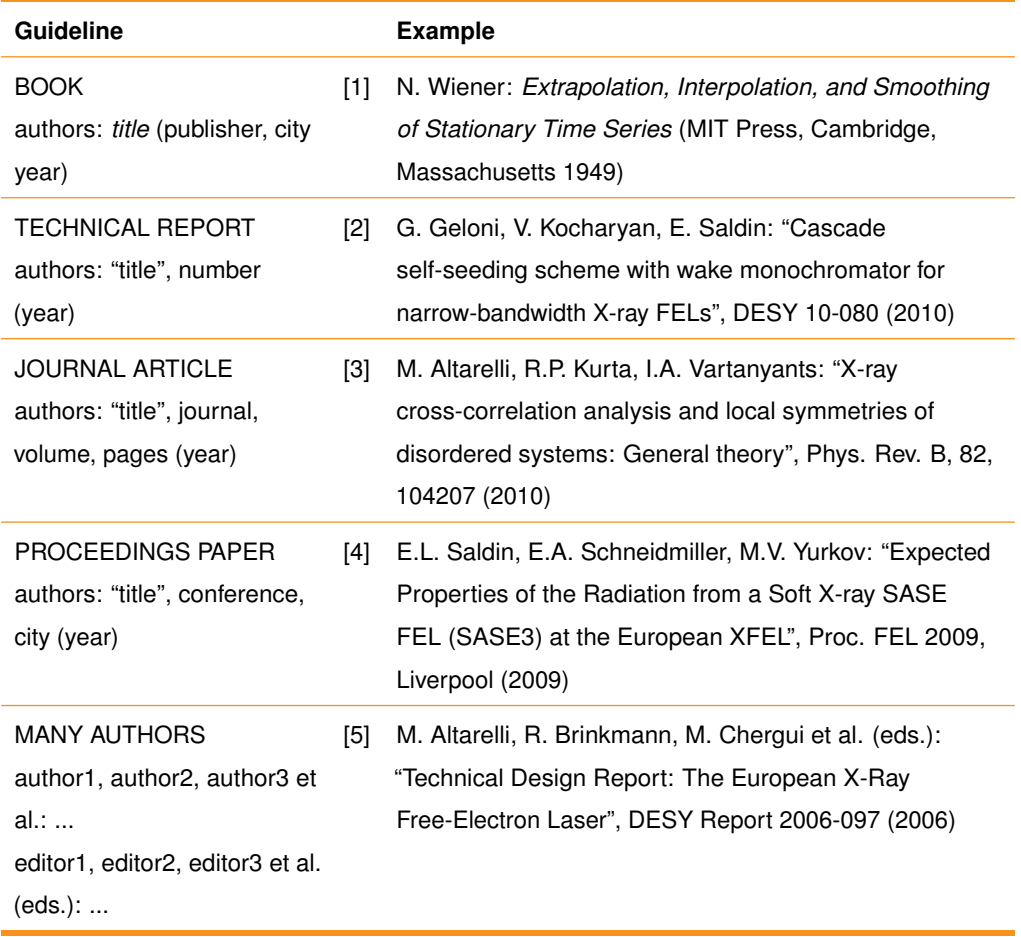

**Table 4.1:** European XFEL bibliography style [\[3,](#page-50-2) p. 51]

#### **4.1.2 Citations in text**

<span id="page-25-4"></span><span id="page-25-1"></span><span id="page-25-0"></span>You can site individual or multiple references in text.

#### **4.1.2.1 Single citation**

To cite a single references in text, use the \cite{} command.

**Input**

\cite{the-tex-book} or \cite[p. 82]{texbook}

**Output**

<span id="page-25-2"></span>[\[8\]](#page-50-1) or [\[8,](#page-50-1) p. 82]

#### **4.1.2.2 Multiple citations**

To cite multiple references in text, use the \cites{} command.

**Input**

\cites{the-tex-book}[p. 82]{xfel-tdr-2006}

**Output**

<span id="page-25-3"></span>[\[8;](#page-50-1) [1,](#page-50-3) p. 82]

## **4.2 Cross-references**

<span id="page-26-1"></span>For cross-references, you can use the following commands, where <label> is a label defined within the targetted object:

∎ \ref{<label>}

Prints the number of the referenced object. You must explicitly type Chapter, Appendix, Section, Figure, or Table. To keep the object and number on the same line, type a tilde (for example, Chapter \ref{<label>}.

- ∎ \nameref{<label>} Prints the name of the referenced object (for example, "Cross-references").
- ∎ \vref{<label>}

Prints the type of the referenced object (Chapter, Appendix, Section, Figure, or Table) and its page number. For targets on adjacent pages, it uses "on the preceding page", "on this page", "on the current page", or "on the next page".

#### **4.2.1 Cross-referencing chapters and appendices**

<span id="page-26-0"></span>To cross-reference a chapter or appendix, use \ref{<label>} and \nameref{<label>}.

#### **Input**

```
For details, see Chapter~\ref{chap:document-components},
''\nameref{chap:document-components}''.
```
#### **Output**

For details, see Chapter [4,](#page-22-0) ["Document components"](#page-22-0).

#### **4.2.2 Cross-referencing sections, figures, and tables**

<span id="page-27-2"></span><span id="page-27-0"></span>To cross-reference a section, figure, or table, use \vref{<label>}.

#### **Input**

For details, see \vref{tab:bibliographystyle}.

#### **Output**

<span id="page-27-1"></span>For details, see Table [4.1](#page-24-0) on page [25.](#page-24-0)

## **4.3 Equations**

When adding equations, use the equation environment.

#### **Input**

\begin{equation}  $E = mc^2$ \label{eq:massenergyrelation} \end{equation}

#### **Output**

 $E = mc^2$ 

 $(4.1)$ 

## **4.4 Figures**

<span id="page-28-1"></span><span id="page-28-0"></span>Put the images for your document in the /content/images subfolder of your project folder. Use one of the following formats: PDF , EPS, GIF, JPG, or PNG.

ᠫ EPS files are automatically converted to PDF files. The first time you build a file, this conversion could take some time.

To add a figure to your document, use the figure command, as follows:

```
\begin{figure}[h]
\includegraphics[width=\textwidth]{beamline-layout_rgb.pdf}
\caption{Layout of the photon beam systems at the European XFEL facility.}
\label{fig:beta-parameter}
\end{figure}
```
This command syntax produces the following figure and caption:

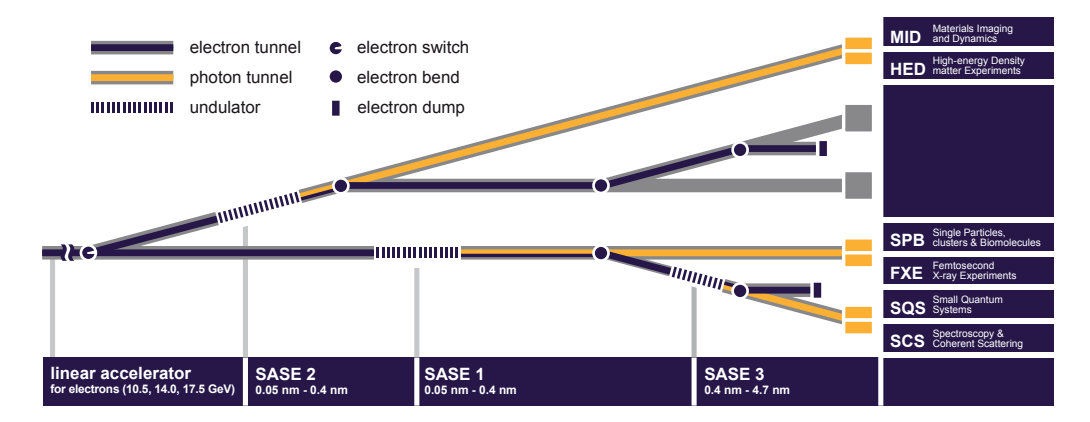

**Figure 4.1:** Layout of the photon beam systems at the European XFEL facility.

## **4.5 Lists**

<span id="page-29-3"></span><span id="page-29-1"></span><span id="page-29-0"></span>This section shows how to produce lists.

#### **4.5.1 Itemized lists**

To produce itemized lists, use the itemize environment.

## **Input** \begin{itemize} \item Item 1 \item Item 2 \end{itemize}

#### **Output**

- Item 1
- <span id="page-29-2"></span>■ Item 2

#### **4.5.2 Ordered lists**

To produce ordered lists, use the enumerate environment.

## **Input** \begin{enumerate} \item Item 1 \item Item 2 \end{enumerate}

#### **Output**

- **1** Item 1
- **2** Item 2

XFEL.EU IN-2012-003-01.5.1 European XFEL LATEX User Guide

#### **4.5.3 Nested lists**

<span id="page-30-2"></span><span id="page-30-0"></span>You can nest lists (itemized and ordered) up to three levels.

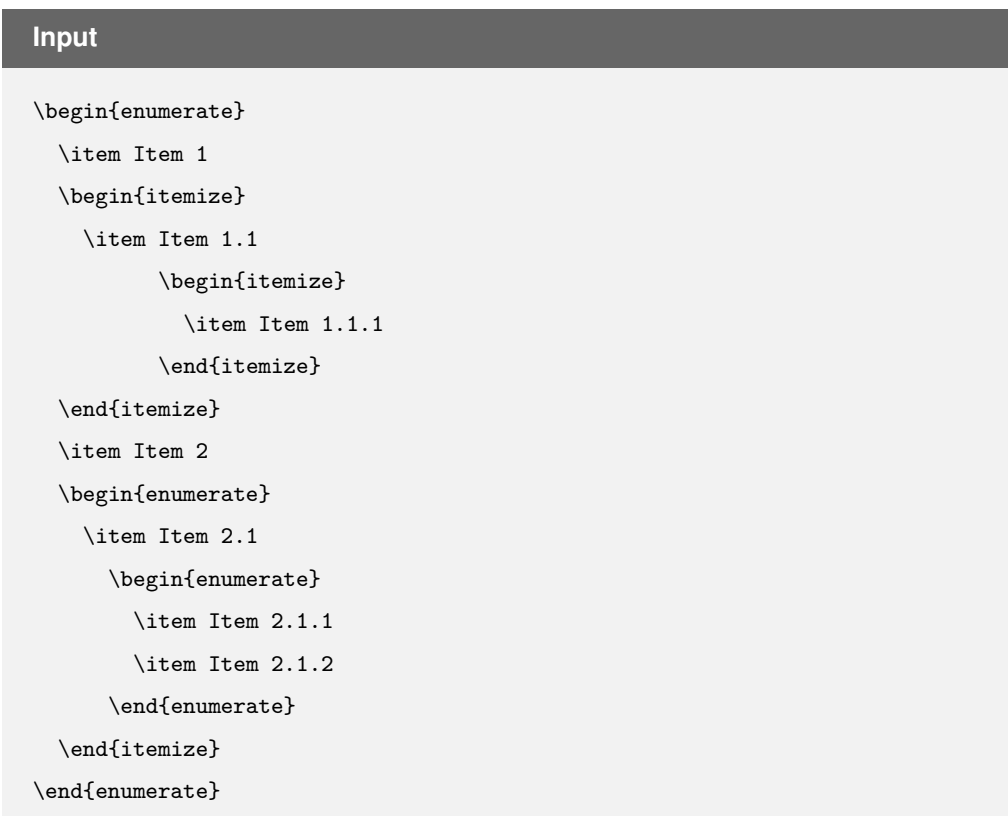

#### **Output**

<span id="page-30-1"></span>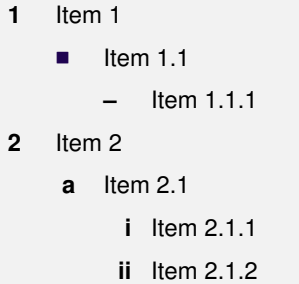

### **4.6 Footnotes and boxes**

<span id="page-31-5"></span><span id="page-31-0"></span>This section describes how to use footnotes and boxes.

#### **4.6.1 Footnotes**

To produce itemized lists, use the footnote environment.

#### **Input**

Lorem ipsum dolor sit amet, consectetuer adipiscing elit\footnote{Lorem ipsum dolor sit amet, consectetuer adipiscing elit.}. Ut purus elit, vestibulumut, placerat ac, adipiscing vitae, felis\footnote{Ut purus elit, vestibulumut, placerat ac, adipiscing vitae, felis.}. Curabitur dictum gravida mauris\footnote{Curabitur dictum gravida mauris.arcu libero, nonummy eget, consectetuer id, vulputate a, magna.}. Donec vehicula augue eu neque\footnote{Donec vehicula augue eu neque.}.

#### **Output**

Lorem ipsum dolor sit [a](#page-31-1)met, consectetuer adipiscing elit<sup>a</sup>. Ut purus elit, vestibulumut, placerat ac, adipiscing vitae, felis*[b](#page-31-2)* . Curabitur dictum gravida mauris*[c](#page-31-3)* . Donec vehicula augue eu neque*[d](#page-31-4)* .

<span id="page-31-1"></span>*<sup>a</sup>*Lorem ipsum dolor sit amet, consectetuer adipiscing elit.

<span id="page-31-2"></span>*<sup>b</sup>*Ut purus elit, vestibulumut, placerat ac, adipiscing vitae, felis.

<span id="page-31-3"></span>*<sup>c</sup>*Curabitur dictum gravida mauris.arcu libero, nonummy eget, consectetuer id, vulputate a, magna.

<span id="page-31-4"></span>*<sup>d</sup>*Donec vehicula augue eu neque.

#### **4.6.2 Tip boxes**

<span id="page-32-3"></span><span id="page-32-0"></span>For helpful but non-essential tips, use the tipbox environment, which includes the following icon:  $\mathbf D$ .

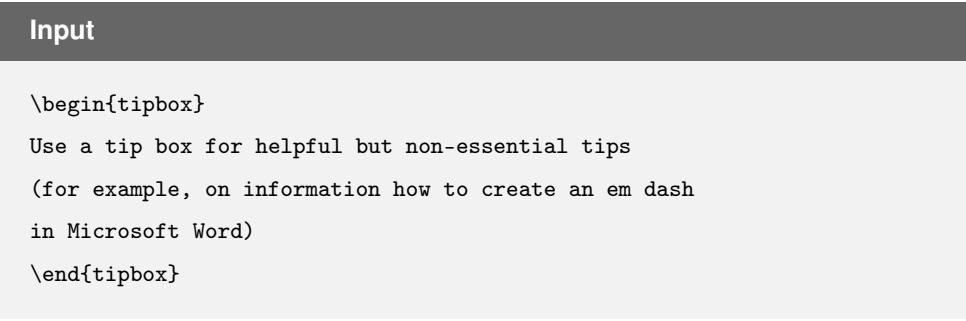

#### **Output**

<span id="page-32-1"></span> $\bigoplus$ Use a tip box for helpful but non-essential tips (for example, on information how to create an em dash in Microsoft Word)

#### **4.6.3 Caution boxes**

For cautions about actions that can have in negative consequences, use the cautionbox environment, which includes the following icon:  $\blacktriangle$ .

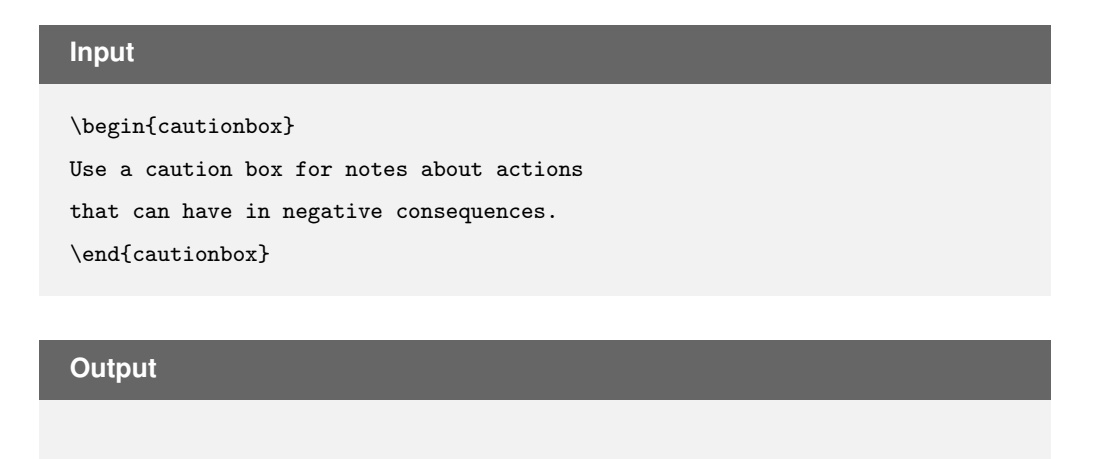

Use a caution box for notes about actions that can result in negative consequences.

<span id="page-32-2"></span>XFEL.EU IN-2012-003-01.5.1 European XFEL LATEX User Guide January 2017 33 of 57

#### **4.6.4 Reference boxes**

<span id="page-33-2"></span>For cross-references to related topics in the current or another document, use the referencebox environment, which includes the following icon:  $\bigcirc$ .

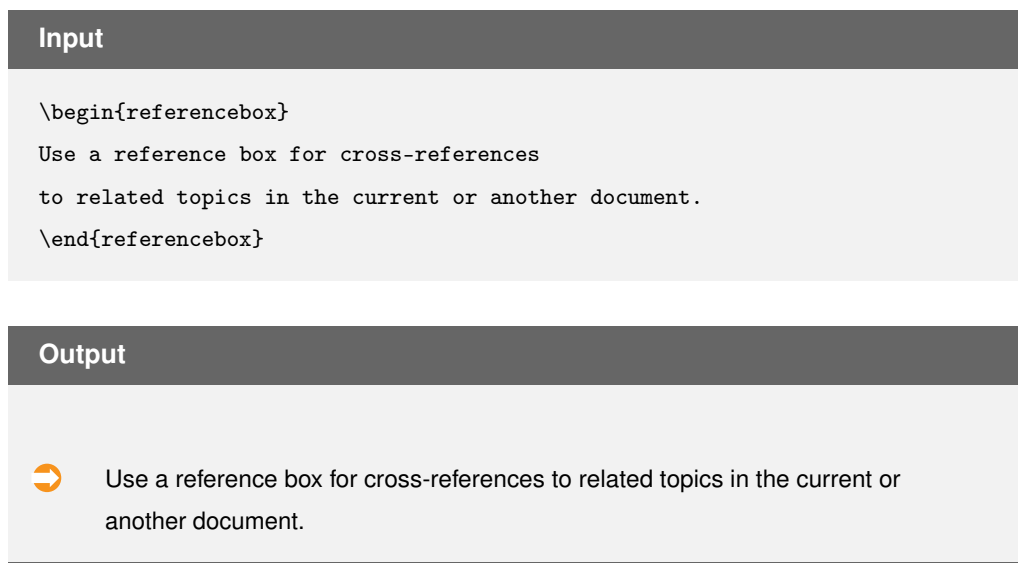

#### **4.6.5 Quotation boxes**

<span id="page-33-0"></span>For quotes form other sources, use the quotationbox environment, which includes the following icon:  $\circledcirc$ .

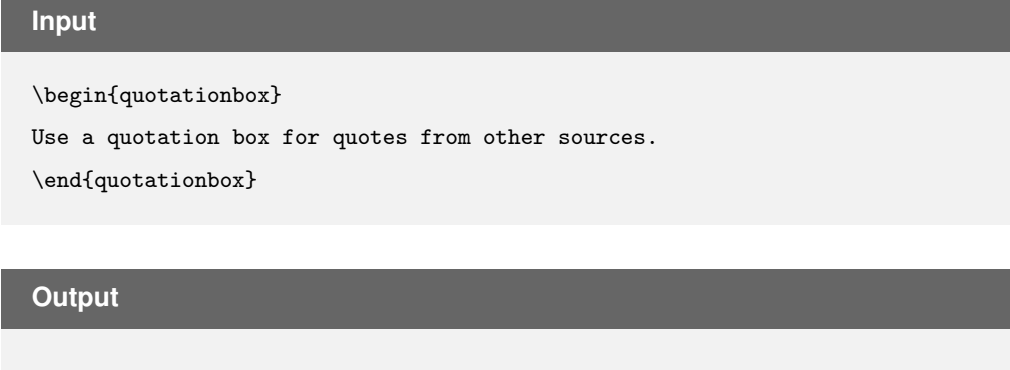

<span id="page-33-1"></span> $\circledcirc$ Use a quotation box for quotes from other sources.

XFEL.EU IN-2012-003-01.5.1 European XFEL LATEX User Guide

## **4.7 Tables**

<span id="page-34-2"></span>This section shows examples of tables in the European XFEL LATEX classes. When designing tables, avoid vertical lines and double lines. To separate sections of table, use different widths of lines: \toprule, \midrule, and \bottomrule.

#### **4.7.1 Definition tables**

<span id="page-34-0"></span>To produce a table with terms in the left column and definitions in the right column, use the table command with the following syntax:

```
\begin{table}[ht]
  \caption{This is the caption of the table. }
  \begin{array}{c} \begin{array}{c} \texttt{@{}} \begin{array}{c} \texttt{@{}} \end{array} \end{array}\toprule
    Force & Rate of change
    of the momentum of the body that would be induced by that
    vector quantity acting alone\\
    \midrule
    Moment of a force & With respect to an origin,
    the cross product of the position vector (with
    respect to the same origin) and the force\\
    \bottomrule
  \end{tabularx}
  \label{tab:table1}
\end{table}
```
This command syntax produces the following table:

**Table 4.2:** This is the caption of the table.

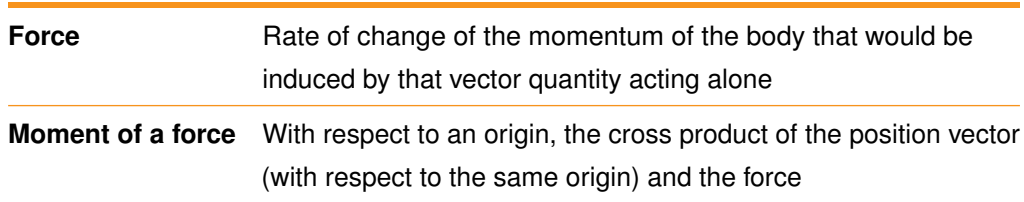

<span id="page-34-1"></span>XFEL.EU IN-2012-003-01.5.1 European XFEL LATEX User Guide

#### **4.7.2 Numerical tables**

<span id="page-35-0"></span>To produce a table with numbers that line up horizontally at the decimal point, use S for table cell alignment:

```
\begin{table}[ht]
\caption{Beam size (FWHM) at the different beamline components in the
\em intermediate focusing scheme after CRL-2}
       \label{beam_size_second_table}
       \footnotesize<br>\begin{tabular}{p{3cm} S S S S S S}
       \begin{tabular}{p{3cm} S S S S S S}<br>\toprule<br>& & \bf{5 keV} & \bf{8 keV} & \bf{12 keV} & \bf{16 keV} & \bf{25 keV} \\<br>\bf{5 keV} & \bf{8 keV} & \bf{12 keV} & \bf{16 keV} & \bf{25 keV} \\<br>\bf{Device} & \bf{Position [m]} & \
       Beam stop & 968 & 116 & 84 & 65 & 55 & 42 \\
       \hbox{\scriptsize\char'4}\end{tabular}
\end{table}
```
This command syntax produces the following table and caption:

**Table 4.3:** Beam size (FWHM) at the different beamline components in the *intermediate focusing scheme after CRL-2*

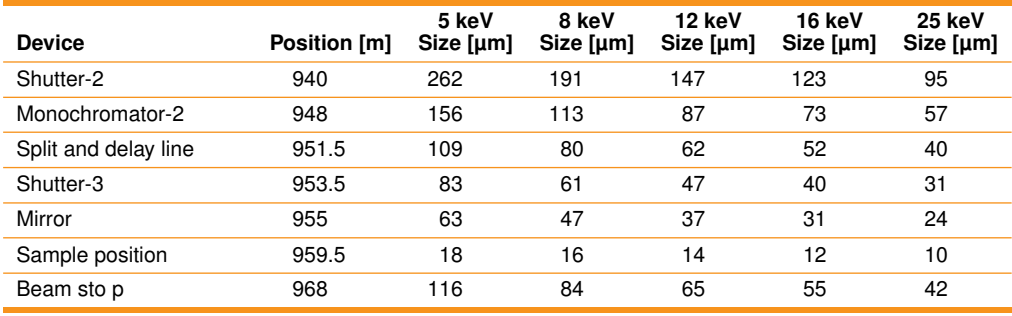

## **4.8 Weblinks**

<span id="page-36-0"></span>To create web links, use the href command.

**Input**

\href{http://www.xfel.eu}

\href{http://www.xfel.eu}{www.xfel.eu}

#### **Output**

<http://www.xfel.eu> [www.xfel.eu](http://www.xfel.eu)

# **5 BibL<sup>A</sup>T<sub>E</sub>X**

<span id="page-37-2"></span><span id="page-37-0"></span>The European XFEL LATEX classes ship with support for the BibLATEX package, which is based on BibTEX. For details about BibLTEX, see the BibLTEX documentation [\[9\]](#page-50-4).

<span id="page-37-1"></span> $\bullet$ To see the references cited in this guide listed by BibL<sup>AT</sup>EX type, go to Appendix [B,](#page-51-0) ["Bibliography by type"](#page-51-0).

## **5.1 BibLATEX usage**

To link your LATEX-document to a .bib file, use the bibliography command.

\bibliography{<name of .bib file>}

To render the bibliography itself, use the printbibliography command.

\printbibliography[heading=bibnumbered]

 $\bigcirc$ To generate a bibliography, run (a) LATEX once, (b) BibTEX twice, and (c) LATEX again.

## **5.2 Supported BibLAT<sub>E</sub>X types**

<span id="page-38-2"></span><span id="page-38-0"></span>The European XFEL LTEX classes have been tested with these BibLTEX types<sup>[1](#page-38-1)</sup>:

#### ∎ **@article**

Article in a journal, magazine, newspaper, or other periodical that forms a self-contained unit with its own title.

#### ∎ **@book**

Single-volume book with one or more authors where the authors share credit for the work as a whole.

#### ∎ **@mvbook**

Multiple-volume book with one or more authors where the authors share credit for the work as a whole.

#### ∎ **@inbook**

Part of a book that forms a self-contained unit with its own title.

#### ∎ **@inproceedings**

Article in a conference proceeding.

#### ∎ **@online**

Online resource. This entry type is intended for online resources, such as websites.

#### ∎ **@report**

Technical report, research report, or white paper published by a university or some other institution. Use the type field to specify the type of report.

#### ∎ **@thesis**

Thesis written for an educational institution to satisfy the requirements for a degree.

Other bibliographical entry types may work as well. To add a bibliographical entry type, contact the editor, Kurt Ament [<kurt.ament@xfel.eu>](mailto:kurt.ament@xfel.eu).

<span id="page-38-1"></span><sup>1</sup>The type descriptions are taken from the BibLAT<sub>E</sub>X manual.

XFEL.EU IN-2012-003-01.5.1 European XFEL LATEX User Guide

#### **5.2.1 @article**

<span id="page-39-1"></span><span id="page-39-0"></span>You can use the BibLATEX type @article for an article in a journal, magazine, newspaper, or other periodical that forms a self-contained unit with its own title.

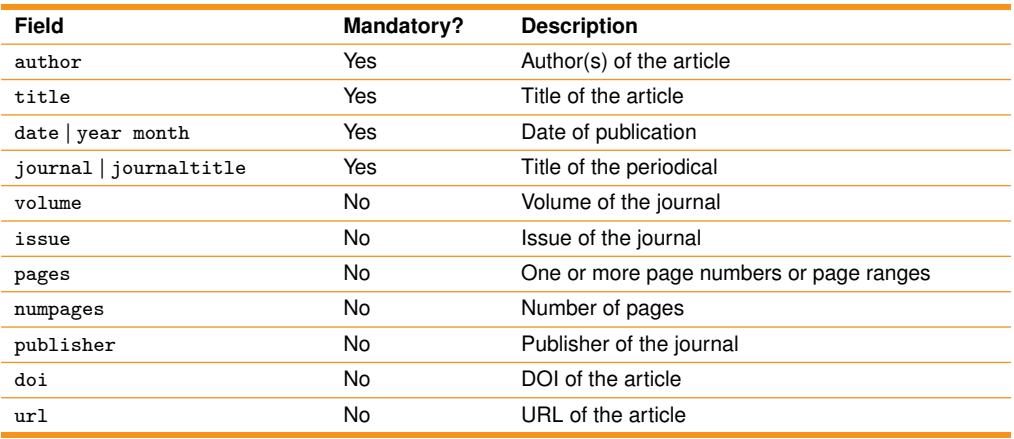

#### **BibTEX** input

```
@article{PhysRevB.82.104207,
 title = {X-ray cross-correlation analysis and local<br>symmetries of disordered systems: General theory},<br>author = {Altarelli, M. and Kurta, R. P. and Vartanyants, I. A.},<br>journalitile = {Phys. Rev. B},<br>wolume = {82},<br>issue =
 numpages = {13},<br>date = {2010-09},<br>doi = {10.1103/PhysRevB.82.104207},<br>url = {http://link.aps.org/doi/10.1103/PhysRevB.82.104207},<br>publisher = {American Physical Society}<br>}
```
#### **Citation input**

\cite{PhysRevB.82.104207}

#### **Citation output**

[\[2\]](#page-50-5)

#### **5.2.2 @book**

<span id="page-40-1"></span><span id="page-40-0"></span>You can use the BibLATEX type @book for an single-volume book with one or more authors where the authors share credit for the work as a whole.

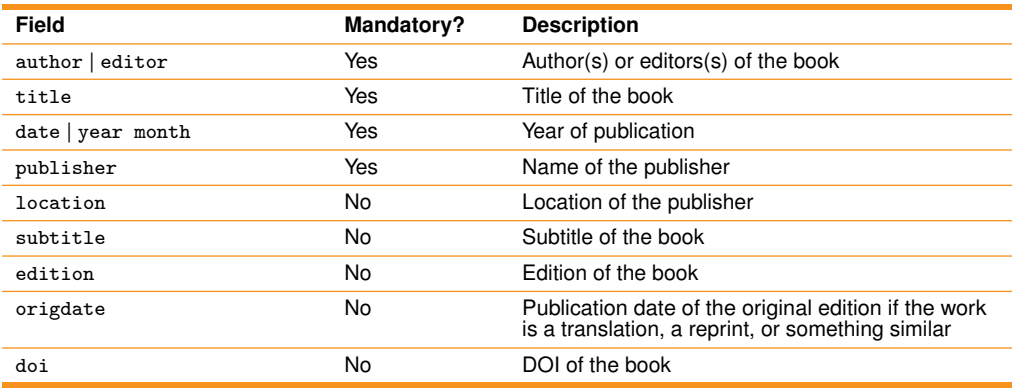

#### **BibT<sub>E</sub>X** input

```
@book{the-tex-book,
author = {Donald Knuth},
title = {The \TeX book},
date = {1984}
publisher = {Addison-Wesley Longman, Amsterdam}
}
```
#### **Citation input**

\cite{the-tex-book}

#### **Citation output**

[\[8\]](#page-50-1)

#### **5.2.3 @mvbook**

<span id="page-41-1"></span><span id="page-41-0"></span>You can use the BibLATEX type @mvbook for a multiple-volume book with one or more authors where the authors share credit for the work as a whole.

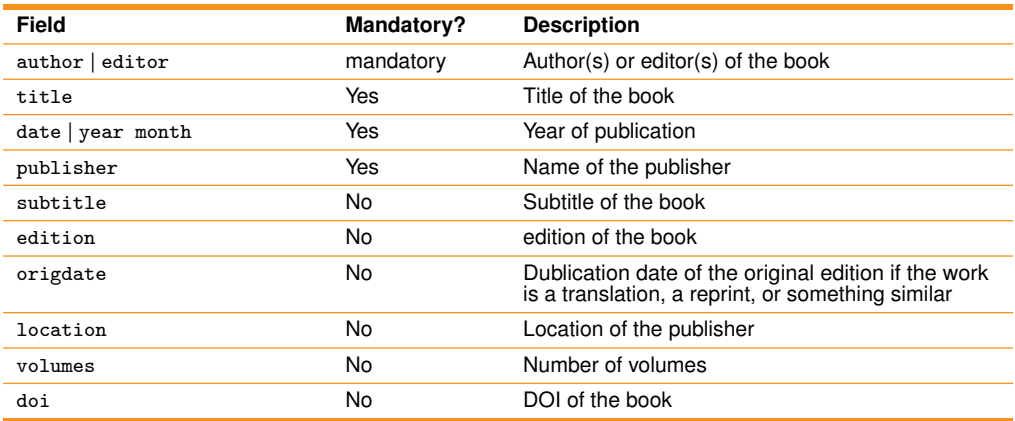

#### **BibT<sub>E</sub>X** input

```
@mvbook{Weinberg,
author = {Steven Weinberg},
title = {The Quantum Theory of Fields},
date = {2005},
     volumes = {3},
publisher = {Cambridge University Press},
location = {Cambridge}
}
@book{Weinberg1,
title = {The Quantum Theory of Fields: Foundations},
date = {2005},
volume = {1},
pagetotal = {609},
crossref = {Weinberg},
}
```
#### **Citation input**

\cite{Weinberg} with part \cite{Weinberg1}

#### **Citation output**

[\[11\]](#page-50-6) with part [\[12\]](#page-50-7)

#### **5.2.4 @inbook**

<span id="page-42-1"></span><span id="page-42-0"></span>You can use the BibLATEX type @inbook for a part of a book that forms a self-contained unit with its own title.

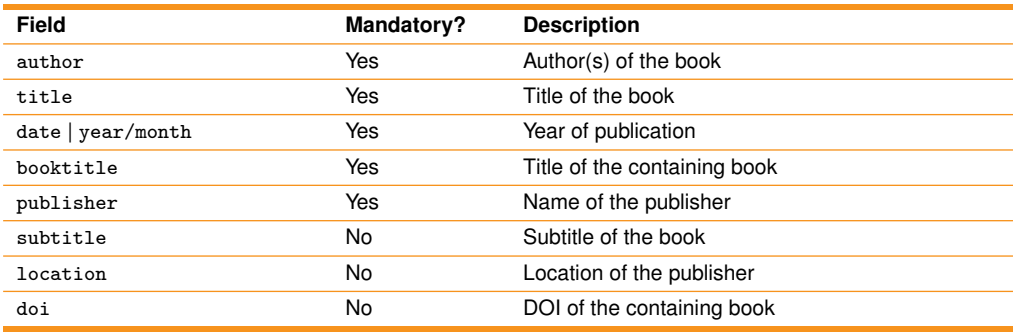

#### **BibT<sub>E</sub>X** input

```
@book{botan-hazleton-public-relations-theory,
editor = {Botan, Carl H. and Hazleton, Vincent Jr},
title = {Public Relations Theory},
date = {1989},
publisher = {Lawrence Erlbaum Associates},
location = {Hillsdale et al.}
}
 @inbook{botan-hazleton-public-relations-theory-introduction,<br>author = {Botan, Carl H. and Hazleton, Vincent Jr},<br>title = {The Role of Theory in Public Relations.},<br>pages = {3--15},<br>crossref = {botan-hazleton-public-relatio
}
```
#### **Citation input**

\cite{botan-hazleton-public-relations-theory-introduction}

#### **Citation output**

[\[5\]](#page-50-8)

### **5.2.5 @inproceedings**

<span id="page-43-1"></span><span id="page-43-0"></span>You can use the BibLATEX type @inproceedings for an article in a conference proceeding.

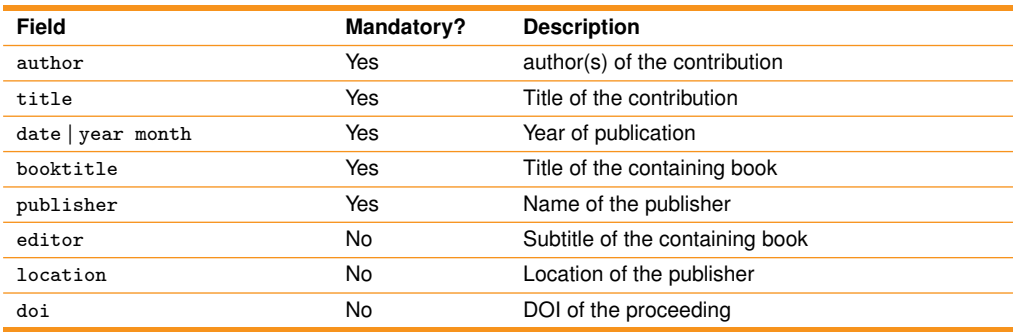

### **BibT<sub>E</sub>X** input

```
@inproceedings{proceedings-FEL2009-saldin-et-al,<br>author = {E. L. Saldin and E. A. Schneidmiller and M. V. Yurkov},<br>title = {Expected Properties of the Radiation from a Soft X-ray SASE FEL<br>(SASES) at the European XFEL},<br>boo
}
```
#### **Citation input**

\cite{proceedings-FEL2009-saldin-et-al}

#### **Citation output**

[\[10\]](#page-50-9)

#### **5.2.6 @online**

<span id="page-44-1"></span><span id="page-44-0"></span>You can use the BibLATEX type @online for an online resource. This entry type is intended for online resources, such as websites.

Note that all entry types support the url field. For example, when adding an article from an online journal, it may be preferable to use the @article type and its ur1 field.

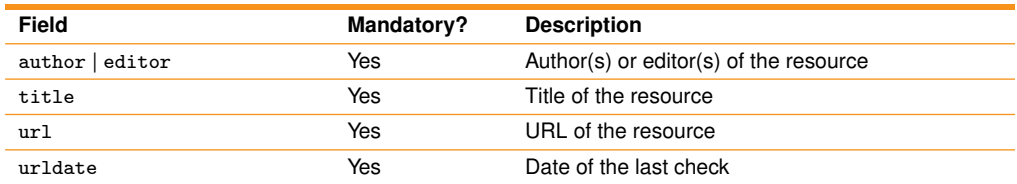

#### **BibT<sub>E</sub>X** input

```
@online{xfel.eu,
author = {European XFEL GmbH},
title = {www.xfel.eu},
url = {http://www.xfel.eu},
urldate = {2013-04-25}
}
```
#### **Citation input**

\cite{xfel.eu}

#### **Citation output**

[\[7\]](#page-50-10)

#### **5.2.7 @report**

<span id="page-45-1"></span><span id="page-45-0"></span>You can use the BibLATEX type @report for a technical report, research report, or white paper published by a university or some other institution.

Use the type field to specify the type of report. The sponsoring institution goes in the institution field.

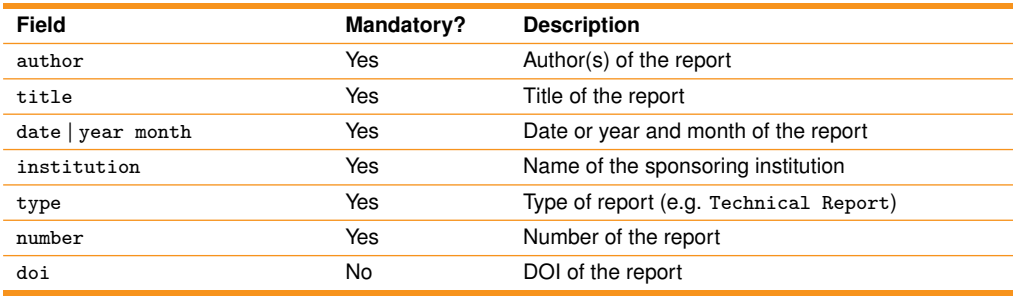

#### **BibT<sub>E</sub>X** input

```
@report{european-xfel-style-guide-2011,
author = {K. Ament and et al.},
title = {European XFEL Style Guide},
type = {Technical Report},
institution = {European XFEL},
number = {XFEL.EU IN-2011-001},
date = {2011}
}
```
#### **Citation input**

\cite{european-xfel-style-guide-2011}

#### **Citation output**

[\[3\]](#page-50-2)

#### **5.2.8 @thesis**

<span id="page-46-1"></span><span id="page-46-0"></span>You can use the BibLATEX type @thesis for a thesis written for an educational institution to satisfy the requirements for a degree. Use the type field to specify the type of thesis.

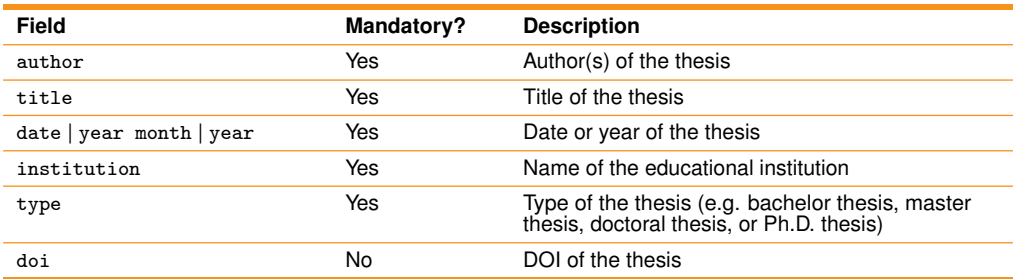

#### **BibT<sub>E</sub>X** input

```
@thesis{einsteins-doctoral-thesis,<br>
author = {Albert Einstein},<br>
title = {A New Determination of Molecular Dimensions},<br>
date = {1905},<br>
type = {Doctoral thesis},<br>
institution = {Zurich Polytechnic},
}
```
#### **Citation input**

\cite{einsteins-doctoral-thesis}

#### **Citation output**

[\[6\]](#page-50-11)

## **6 Options**

<span id="page-47-3"></span><span id="page-47-0"></span>This chapter describes class options and optional environments.

<span id="page-47-1"></span>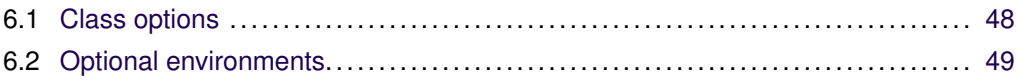

## **6.1 Class options**

The European XFEL LTEX document classes come with options that can be set with the declaration of the class at the beginning of a document.

For this declaration, just put a comma-seperated list of options in square brackets between the documentclass command and the document class name:

```
\documentclass[<option1>, <option2>, <option3>]{xfel.eu-report}
```
You can use one of the following options:

- ∎ draftwatermark Print a watermark label "draft" on each page of the document.
- ∎ nosecnum Use unnumbered chapter and section labels.
- ∎ notableofcontents Hide the table of contents.
- ∎ notitlepage Hide the title page.
- <span id="page-47-2"></span>∎ twoside Alternate running footers.

XFEL.EU IN-2012-003-01.5.1 European XFEL LATEX User Guide

## **6.2 Optional environments**

<span id="page-48-0"></span>The European XFEL LATEX document classes come with additional supplementary enviroments that can be used to influence the output.

A LATEX environment is declared with the following syntax:

```
\begin{<environmentname>}
...
\end{<environmentname>}
```
Currently, we offer one such environment:

∎ fullwidth

Expands the width of the live area from the text width to the page width (excluding the page border).

# <span id="page-49-0"></span>Part III **REFERENCES**

XFEL.EU IN-2012-003-01.5.1 European XFEL LATEX User Guide January 2017 50 of 57

## **A Bibliography**

- <span id="page-50-3"></span><span id="page-50-0"></span>[1] M. Altarelli, R. Brinkmann, M. Chergui, et al. (eds.): "Technical Design Report: The European X-Ray Free-Electron Laser", DESY Report 2006-097 (2006)
- <span id="page-50-5"></span>[2] M. Altarelli, R. P. Kurta, I. A. Vartanyants: "X-ray cross-correlation analysis and local symmetries of disordered systems: General theory", Phys. Rev. B **82**, 104207 (2010) doi[:10.1103/PhysRevB.82.104207](http://dx.doi.org/10.1103/PhysRevB.82.104207)
- <span id="page-50-2"></span>[3] K. Ament, et al.: "European XFEL Style Guide", XFEL.EU IN-2011-001 (2011)
- [4] C. H. Botan, V. J. Hazleton (eds.): *Public Relations Theory* (Lawrence Erlbaum Associates, Hillsdale et al., 1st ed. 1989)
- <span id="page-50-8"></span>[5] C. H. Botan, V. J. Hazleton: "The Role of Theory in Public Relations.", in: C. H. Botan, V. J. Hazleton (eds.): *Public Relations Theory*, 3–15 (Lawrence Erlbaum Associates, Hillsdale et al., 1st ed. 1989)
- <span id="page-50-11"></span>[6] A. Einstein: "A New Determination of Molecular Dimensions", Doctoral thesis (Zurich Polytechnic 1905)
- <span id="page-50-10"></span>[7] European XFEL GmbH: *www.xfel.eu*, <http://www.xfel.eu> (visited on April 25, 2013)
- <span id="page-50-1"></span>[8] D. Knuth: The T<sub>E</sub>Xbook (Addison-Wesley Longman, Amsterdam 1984)
- <span id="page-50-4"></span>[9] P. Lehman: *The biblatex Package, Programmable Bibliographies and Citations* (2013)
- <span id="page-50-9"></span>[10] E.L. Saldin, E.A. Schneidmiller, M.V. Yurkov: "Expected Properties of the Radiation from a Soft X-ray SASE FEL (SASE3) at the European XFEL", Proc. FEL 2009, Liverpool (2009)
- <span id="page-50-6"></span>[11] S. Weinberg: *The Quantum Theory of Fields*, 3 vols. (Cambridge University Press, Cambridge 2005)
- <span id="page-50-7"></span>[12] S. Weinberg: *The Quantum Theory of Fields*, vol. 1: *The Quantum Theory of Fields: Foundations*, 3 vols. (Cambridge University Press, Cambridge 2005)

## **B Bibliography by type**

<span id="page-51-6"></span><span id="page-51-0"></span>This appendix lists the references in Appendix A, "Bibliography", by BibL $T \models X$  type.

<span id="page-51-1"></span>ᠫ For details about BibLATEX types, see Section [5.2,](#page-38-0) ["Supported BibL](#page-38-0)ATEX types".

## **B.1 @article**

<span id="page-51-2"></span>[2] M. Altarelli, R. P. Kurta, I. A. Vartanyants: "X-ray cross-correlation analysis and local symmetries of disordered systems: General theory", Phys. Rev. B **82**, 104207 (2010) doi[:10.1103/PhysRevB.82.104207](http://dx.doi.org/10.1103/PhysRevB.82.104207)

## **B.2 @book**

- [4] C. H. Botan, V. J. Hazleton (eds.): *Public Relations Theory* (Lawrence Erlbaum Associates, Hillsdale et al., 1st ed. 1989)
- [8] D. Knuth: *The T<sub>F</sub>Xbook* (Addison-Wesley Longman, Amsterdam 1984)
- <span id="page-51-3"></span>[12] S. Weinberg: *The Quantum Theory of Fields*, vol. 1: *The Quantum Theory of Fields: Foundations*, 3 vols. (Cambridge University Press, Cambridge 2005)

### **B.3 @mvbook**

<span id="page-51-4"></span>[11] S. Weinberg: *The Quantum Theory of Fields*, 3 vols. (Cambridge University Press, Cambridge 2005)

### **B.4 @inbook**

<span id="page-51-5"></span>[5] C. H. Botan, V. J. Hazleton: "The Role of Theory in Public Relations.", in: C. H. Botan, V. J. Hazleton (eds.): *Public Relations Theory*, 3–15 (Lawrence Erlbaum Associates, Hillsdale et al., 1st ed. 1989)

## **B.5 @inproceedings**

<span id="page-52-3"></span><span id="page-52-0"></span>[10] E.L. Saldin, E.A. Schneidmiller, M.V. Yurkov: "Expected Properties of the Radiation from a Soft X-ray SASE FEL (SASE3) at the European XFEL", Proc. FEL 2009, Liverpool (2009)

## **B.6 @online**

<span id="page-52-1"></span>[7] European XFEL GmbH: *www.xfel.eu*, <http://www.xfel.eu> (visited on April 25, 2013)

## **B.7 @report**

- [1] M. Altarelli, R. Brinkmann, M. Chergui, et al. (eds.): "Technical Design Report: The European X-Ray Free-Electron Laser", DESY Report 2006-097 (2006)
- <span id="page-52-2"></span>[3] K. Ament, et al.: "European XFEL Style Guide", XFEL.EU IN-2011-001 (2011)

### **B.8 @thesis**

[6] A. Einstein: "A New Determination of Molecular Dimensions", Doctoral thesis (Zurich Polytechnic 1905)

## **Index**

<span id="page-53-0"></span>abstract, LaTeX guide, [5](#page-4-1) adding parts, chapters, and sections, [21](#page-20-1) Adobe InDesign, [10](#page-9-4) Alfresco downloads LaTeX guide, [5](#page-4-1) LaTeX template, [14](#page-13-1) article BibLaTeX example, [52](#page-51-6) type, [40](#page-39-1) class, [11](#page-10-1) author command, [20](#page-19-1) authoraffiliation command, [20](#page-19-1) BibLaTeX types descriptions, [39](#page-38-2) examples, [52](#page-51-6) usage, [38](#page-37-2) bibliography by type, [52](#page-51-6) citations, [26](#page-25-4) references, [24](#page-23-4) style, European XFEL, [24](#page-23-4) BibTeX, [24](#page-23-4) book BibLaTeX example, [52](#page-51-6) type, [41](#page-40-1) class, [10](#page-9-4) boxes caution, [33](#page-32-3)

quotation, [34](#page-33-2) reference, [34](#page-33-2)

caution boxes, [33](#page-32-3) central directory, installing classes, [15](#page-14-1)

XFEL.EU IN-2012-003-01.5.1 European XFEL LATEX User Guide chapters, adding, [21](#page-20-1) citations, bibliographical, [26](#page-25-4) cite command, [26](#page-25-4) classes custom, [11](#page-10-1) default, [10](#page-9-4) document, [10](#page-9-4) installing, [14](#page-13-1) options, [48](#page-47-3) setting, [19](#page-18-2) command line, [13](#page-12-1) commands author, [20](#page-19-1) authoraffiliation, [20](#page-19-1) cite, [26](#page-25-4) date, [20](#page-19-1) documentid, [20](#page-19-1) documenttype, [20](#page-19-1) include, [18](#page-17-3) includeonly, [18](#page-17-3) input, [18](#page-17-3) printbibliography, [38](#page-37-2) title, [20](#page-19-1) components, document, [23](#page-22-1) content directory, [18](#page-17-3) creating documents, [19](#page-18-2) subdirectory structure, [18](#page-17-3) cross-references, [27](#page-26-1) custom classes, [11](#page-10-1)

date command, [20](#page-19-1) Debian, [12](#page-11-3) definition tables, [35](#page-34-2) DESY NetInstall MiKTeX distribution, [12](#page-11-3) TeXnicCenter editor, [13](#page-12-1)

> January 2017 54 of 57

directories, [14](#page-13-1) distribution, installing LaTeX, [12](#page-11-3) document classes description, [10](#page-9-4) setting, [19](#page-18-2) components, [23](#page-22-1) creating, [19](#page-18-2) document markup language, [10](#page-9-4) documentid command, [20](#page-19-1) documenttype command, [20](#page-19-1) Donald Knuth, [10](#page-9-4) downloading LaTeX guide, [5](#page-4-1) template, [14](#page-13-1) draftwatermark option, [48](#page-47-3)

Editing site downloads LaTeX guide, [5](#page-4-1) LaTeX template, [14](#page-13-1) editor, installing LaTeX, [13](#page-12-1) environmens, optional, [49](#page-48-0) equations, [28](#page-27-2) European XFEL bibliography style, [24](#page-23-4)

figures, [29](#page-28-1) filenames, [19](#page-18-2) footers, formatting, [20](#page-19-1) footnotes, [32](#page-31-5) formatting footer, [20](#page-19-1) title page, [20](#page-19-1) fullwidth environment, [49](#page-48-0)

GIF files, [18](#page-17-3) guide, LaTeX abstract, [5](#page-4-1) downloading, [5](#page-4-1)

images directory, [18](#page-17-3) inbook BibLaTeX

XFEL.EU IN-2012-003-01.5.1 European XFEL LATEX User Guide

example, [52](#page-51-6) type, [43](#page-42-1) include command, [18](#page-17-3) includeonly command, [18](#page-17-3) InDesign, Adobe, [10](#page-9-4) inproceedings BibLaTeX example, [53](#page-52-3) type, [44](#page-43-1) input command, [18](#page-17-3) installing document classes, [14](#page-13-1) central directory, [15](#page-14-1) project directory, [14](#page-13-1) LaTeX distribution, [12](#page-11-3) editor, [13](#page-12-1) itemized lists, [30](#page-29-3)

JPG files, [18](#page-17-3)

Knuth, Donald, [10](#page-9-4)

language, document markup, [10](#page-9-4) LaTeX downloading guide, [5](#page-4-1) template, [14](#page-13-1) installing distribution, [12](#page-11-3) editor, [13](#page-12-1) letter class, [11](#page-10-1) Linux distribution, TeXLive, [12](#page-11-3) editors TeXlipse, [13](#page-12-1) TeXmaker, [13](#page-12-1) lists itemized, [30](#page-29-3) nested, [31](#page-30-2) ordered list, [30](#page-29-3)

> January 2017 55 of 57

MacOS distribution, TeXLive, [12](#page-11-3) editors TeXlipse, [13](#page-12-1) TeXmaker, [13](#page-12-1) TeXShop, [13](#page-12-1) markup language, document, [10](#page-9-4) MiKTeX distribution, [12](#page-11-3) mvbook BibLaTeX example, [52](#page-51-6) type, [42](#page-41-1)

nested lists, [31](#page-30-2) NetInstall, DESY MiKTeX distribution, [12](#page-11-3) TeXnicCenter editor, [13](#page-12-1) nosecnum option, [48](#page-47-3) notableofcontents option, [48](#page-47-3) notes footnotes, [32](#page-31-5) tip boxes, [33](#page-32-3) notitlepage option, [48](#page-47-3) numeric tables, [36](#page-35-0)

online BibLaTeX example, [53](#page-52-3) type, [45](#page-44-1) options classes, [48](#page-47-3) environments, [49](#page-48-0) ordered lists, [30](#page-29-3)

parts, adding, [21](#page-20-1) PDF files, [18](#page-17-3) LaTeX guide, [5](#page-4-1) pdfLaTeX, [12](#page-11-3) PNG files, [18](#page-17-3) printbibliography command, [38](#page-37-2) program, typesetting, [10](#page-9-4) project directory, installing classes, [14](#page-13-1)

XFEL.EU IN-2012-003-01.5.1 European XFEL LATEX User Guide quotation boxes, [34](#page-33-2) reference boxes, [34](#page-33-2) references, bibliographical, [24](#page-23-4) releases, report, [6](#page-5-1) report BibLaTeX example, [53](#page-52-3) type, [46](#page-45-1) class, [10](#page-9-4) versions, [6](#page-5-1) sections, adding, [21](#page-20-1) setting document classes, [19](#page-18-2) slides class, [11](#page-10-1) Squeeze, [12](#page-11-3) structure, creating subdirectory, [18](#page-17-3) style, European XFEL bibliography, [24](#page-23-4) subdirectory structure, creating, [18](#page-17-3) suffix, filename, [19](#page-18-2) supported BibLaTeX types, [39](#page-38-2) tables definition, [35](#page-34-2) formatting, [35](#page-34-2) numeric, [36](#page-35-0) template, downloading LaTeX, [14](#page-13-1) Templates site downloads LaTeX guide, [5](#page-4-1) LaTeX template, [14](#page-13-1) TEX files, [18](#page-17-3) TeX program, [10](#page-9-4) TeXclipse editor, [13](#page-12-1) TeXLive distribution, [12](#page-11-3) TeXmaker editor, [13](#page-12-1) TeXnicCenter editor, [13](#page-12-1) TeXShop editor, [13](#page-12-1) thebibliography environment, [24](#page-23-4) thesis BibLaTeX example, [53](#page-52-3) type, [47](#page-46-1)

> January 2017 56 of 57

tip boxes, [33](#page-32-3) title command, [20](#page-19-1) title page, formatting, [20](#page-19-1) twoside option, [48](#page-47-3) types, BibLaTeX descriptions, [39](#page-38-2) examples, [52](#page-51-6) typesetting program, [10](#page-9-4)

Ubuntu, [12](#page-11-3) Unicode, [19](#page-18-2) usage, BibLaTeX, [38](#page-37-2) UTF-16, [19](#page-18-2) UTF-8, [19](#page-18-2)

versions, report, [6](#page-5-1) Wheezy, [12](#page-11-3) Windows distributions MiKTeX, [12](#page-11-3) TeXLive, [12](#page-11-3) editors TeXlipse, [13](#page-12-1) TeXmaker, [13](#page-12-1) TeXnicCenter, [13](#page-12-1)

XFEL Docs site, [5](#page-4-1)

XFEL.EU IN-2012-003-01.5.1 European XFEL LATEX User Guide January 2017 57 of 57